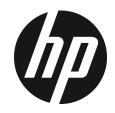

f330s

Car Camcorder User Manual

## **Contents**

|   | About  | this Gu  | nae                           |    |
|---|--------|----------|-------------------------------|----|
|   | FCC St | atemer   | nt                            | 3  |
|   | WEEE   |          | 4                             |    |
|   | CE Re  | gulator  | y Notice                      | 4  |
|   | Batter | ry warn  | ing                           | 4  |
|   | Notes  | on Inst  | tallation                     | 5  |
|   | Cautio | on       |                               | 5  |
| 1 | In     | troduct  | tion                          | 6  |
|   | 1.1    | Featu    | res                           | 6  |
|   | 1.2    | Packa    | age Contents                  | 6  |
|   | 1.3    | Produ    | -<br>ıct Overview             | 7  |
| 2 | Ge     | etting S | itarted                       | 8  |
|   | 2.1    |          | ting the Memory Card          |    |
|   | 2.2    | Instal   | ling in Vehicles              | 9  |
|   | 2.     | 2.1      | Mount to Windshield           | 9  |
|   | 2.     | 2.2      | Adjust the camcorder position | 10 |
|   | 2.3    | Conne    | ecting to Power               | 11 |
|   | 2.4    | Powe     | ring the Camcorder On / Off   | 13 |
|   | 2.     | 4.1      | Power On/Off                  | 13 |
|   | 2.     | 4.1.1    | Power On                      | 13 |
|   | 2.     | 4.1.2    | Power Off                     | 13 |
|   | 2.     | 4.1.3    | Reset the camcorder           | 13 |
|   | 2.5    | Initial  | Settings                      | 14 |
|   | 2.     | 5.1      | Set the Date and Time         | 14 |
| 3 | Us     | ing the  | e Camcorder                   | 15 |
|   | 3.1    | Recor    | ding Videos                   |    |
|   | 3.     | 1.1      | Record videos while driving   | 15 |
|   |        |          |                               |    |

| 5 | Speci | ifications                | 23 |
|---|-------|---------------------------|----|
|   | 4.2 M | enu Tree                  | 21 |
|   | 4.1 U | sing the Menu             | 20 |
| 4 | Adjus | sting the Settings        | 20 |
|   | 3.2.2 | Deleting Files            | 19 |
|   | 3.2.1 | The Playback Screen       | 18 |
|   | 3.2 P | layback Videos and Photos | 17 |
|   | 3.1.3 | The Recording Screen      | 16 |
|   | 3.1.2 | Emergency Recording       | 15 |

#### **About this Guide**

The content in this document is for information purpose and is subject to change without prior notice. We made every effort to ensure that this User Guide is accurate and complete.

However, no liability is assumed for any errors and omissions that may have occurred.

The manufacturer reserves the right to change the technical specifications without prior notice.

#### **FCC Statement**

This equipment has been tested and found to comply with the limits for a Class B digital camcorder, pursuant to Part 15 of the FCC Rules. These limits are designed to provide reasonable protection against harmful interference in a residential installation. This equipment generates, uses and can radiate radio frequency energy and, if not installed and used in accordance with the instructions, may cause harmful interference to radio communications. However, there is no guarantee that interference will not occur in a particular installation. If this equipment does cause harmful interference to radio or television reception, which can be determined by turning the equipment off and on, the user is encouraged to try to correct the interference by one or more of the following measures:

- Reorient or relocate the receiving antenna.
- Increase the separation between the equipment and receiver.
- Connect the equipment into an outlet on a circuit different from that to which
  the receiver is connected.
- Consult the dealer or an experienced radio/TV technician for help.

This camcorder complies with Part 15 of the FCC Rules. Operation is subject to the following two conditions: (1) This device may not cause harmful interference, and (2) this camcorder must accept any interference received, including interference that may cause undesired operation.

FCC Caution: Any changes or modifications not expressly approved by the party responsible for compliance could void the user's authority to operate this equipment.

#### **WEEE Notice**

Disposal of Waste Electrical and Electronic Equipment and/or Battery by users in private households in the European Union

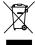

This symbol on the product or on the packaging indicates that this cannot be disposed of as a household waste. You must dispose of your waste equipment and/or battery by handling it over to the applicable take-back scheme for the recycling of electrical and electronic equipment and/or battery. For more information about recycling of this equipment and/or battery, please contact your city office, the shop where you purchased the equipment or your

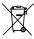

information about recycling of this equipment and/or battery, please cont your city office, the shop where you purchased the equipment or your household waste disposal service. The recycling of materials will help to conserve natural resources and ensure that it is recycled in a manner that protects human health and environment.

### **CE Regulatory Notice**

The product herewith complies with the requirements of the Low Voltage Directive 2014/35/EU, the EMC Directive 2014/30/EU, the Battery directive 2006/66/EC and the RoHS Directive 2011/65/EC.

### **Battery warning**

- Never dismantle, crush, or pierce the battery, or allow the battery to short-circuit. Do not expose battery being placed in high temperature environment, if battery leaks or bulges, stop continue to use.
- Always charge using the system. Risk of explosion if battery is replaced by an incorrect type.
- Keep the battery out of reach of children.
- Batteries may explode if exposed to open fire. Never dispose of batteries in a fire.
- Never replace the battery on your own; have the dealer do it for you.
- Disposed of used batteries observing local regulations.

#### Notes on Installation

- Install the camcorder near the rear-view mirror to obtain the best open-field view. Do NOT install the camcorder in a location that will obstruct your required driving view.
- 2. Make sure that the lens is within the wiping range of the windscreen wiper to ensure a clear view even when it rains.
- Do not touch the lens with your fingers. Finger grease may be left on the lens and will result in unclear videos or snapshots. Clean the lens on a regular basis.
- 4. Do not install the camcorder on a tinted window. Doing so may damage the tint film.
- Make sure that the installation position is not hindered by the tinted window.

#### Caution

- Use the authorized charger only.
- Never disassemble or attempt repair of this product. Doing so may damage the camcorder, cause electric shock and void your product warranty.
- Never short-circuit the battery.
- Set up time and date accurately before you use this camcorder.
- Exposing the camcorder to open flames can cause explosion.
- Due to local laws and vehicles safety considerations, do not manually operate the camcorder while driving.
- The values displayed in this system, such as speed, position, and the distance warning to the speed camera set points, may be inaccurate due to the influence of surrounding environment. They are for your reference only.
- HP Inc. Company is NOT responsible for the loss of any data/content during operation.

Before you start using the Car Camcorder it is assumed that you agree to the above statements.

## 1 Introduction

Thank you for purchasing this advanced camcorder. This camcorder is specifically designed for real time video and audio recording when driving.

## 1.1 Features

- Full HD camera (1920x1080 @ 30fps)
- 2.4" LCD color screen
- Up to 140 ° Wide angle lens
- Motion detection
- Automatic Emergency recording for collision detection
- Supports micro-SDHC up to 32GB (Class 6 or greater speed required for HD video recording)

## 1.2 Package Contents

The package contains the following items. If there are any missing or damaged items, contact your dealer immediately.

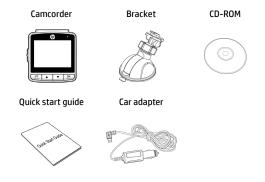

## 1.3 Product Overview

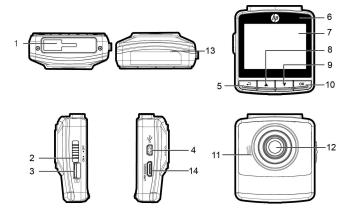

| No. | Item             | No. | ltem                       |
|-----|------------------|-----|----------------------------|
| 1   | Bracket Socket   | 8   | Up Button (📤)              |
| 2   | Power Button     | 9   | Down Button (▼)            |
| 3   | Memory Card Slot | 10  | Enter Button ( <b>OK</b> ) |
| 4   | USB Connector    | 11  | Speaker                    |
| 5   | Back Button (♣)  | 12  | Wide Angle Lens            |
| 6   | LED Indicator    | 13  | Microphone                 |
| 7   | LCD Panel        | 14  | HD(Mini HDMI)<br>Connector |

#### Note:

To operate the camcorder, press the corresponding buttons (5, 8, 9, 10) according to guide icons shown the screen.

## 2 Getting Started

## 2.1 Inserting the Memory Card

Insert the memory card with the gold contacts facing the back of the camcorder. Push the memory card until it clicks into place. (Use class 6 or above the micro SD cards for this camcorder; It is recommended to format the micro SD cards before the initial use.)

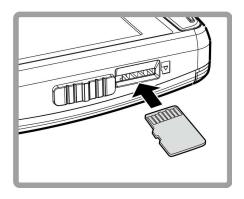

### To remove the memory card

Push to eject the memory card out of the slot.

#### Note:

- 1. Do not remove or insert the memory card when the camcorder is powered on. This may damage the memory card.
- 2. It is recommended to use a 32 GB, Class 6 speed or above micro SD card.
- 3. It is recommended to format the micro SD cards before the initial use.

## 2.2 Installing in Vehicles

#### 2.2.1 Mount to Windshield

 Attach the bracket to the camcorder. Slide it into the bracket holder until you hear a click.

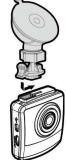

 Before installing the bracket, please use alcohol to clean the windshield and suction cup of the bracket. Wait for dry and press suction-cup on the windshield.

 Hold the base firmly on the windshield and press down the clamp to mount the car holder to the windshield. Make sure the base is securely locked in place.

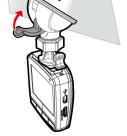

**Warning:** Do not install the camcorder on a tinted window. Doing so may damage the tint film.

## 2.2.2 Adjust the camcorder position

 Loose the knob to swivel the device vertically or horizontally.

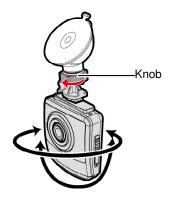

2. Then tighten the knob to make sure the camcorder is securely locked in place.

## 2.3 Connecting to Power

Use only the supplied car adapter to power up the camcorder and charge the built-in battery.

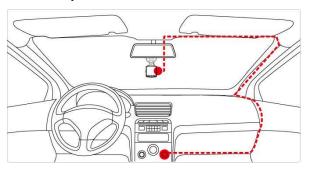

- Connect one end of the car adapter to the USB connector of the camcorder. USB port input: DC 5V / 1A.
- Plug the other end of the car charger to the cigarette lighter socket of your vehicle. Once the vehicle engine is started, the camcorder automatically turns on. Car charger input: DC 12 / 24V.

#### Note:

- 1. To use the products of the attached power charger only, please do not use other brand power charger, in order to avoid equipment burn or cause the battery explosion.
  2. When first use this capacidate, please charging to battery full.
- 2. When first use this camcorder, please charging to battery full
- 3. Please take note if the environment temperature reaches 45°C or above, the car adapter still can supply power to camcorder, but it may not charge the battery. This is characteristic of Lithium polymer battery and is not a malfunction.

## **Battery Status Indicator:**

| lcon               | Description                                                             |
|--------------------|-------------------------------------------------------------------------|
|                    | Full battery power.                                                     |
|                    | 2/3 battery power.                                                      |
| 1/3 battery power. |                                                                         |
|                    | Out of battery power.                                                   |
| <b>(</b>           | Battery is charging.                                                    |
|                    | Connect the car adapter to charge the battery, battery is full charged. |

## 2.4 Powering the Camcorder On / Off

### 2.4.1 Power On/Off

#### 2.4.1.1 Power On

Slide the Power Switch down to the ON position. This action will cover part of the memory card slot.

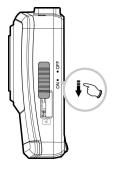

#### 2.4.1.2 Power Off

Slide the Power Switch up to the OFF position. Before taking out memory card, please wait until power-off sequence completed and the screen

turn off. Do not take out memory card during power-off sequence to prevent recorded video loss or corruption.

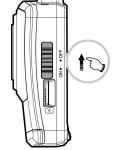

#### 2.4.1.3 Reset the camcorder

In rare occasions, the camcorder may experience an error for unknown reasons. In this case, please press OK button for at least 8 seconds to turn off the camcorder.

## 2.5 Initial Settings

Before using the device, we recommend you to enable the Automatic Record function and set up the correct Date and Time.

#### 2.5.1 Set the Date and Time

To set the correct date and time, do the following:

- Press the → button to enter the OSD menu.
- Press the ▲/▼ button to select Date / Time and press the OK button.
- Press the ▲/▼ button to adjust the value and press the OK button to move to another field.

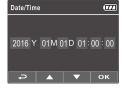

4. Repeat step 3 until the date and time setting is complete.

#### Note:

To ensure the accuracy of the video file time, please reset the date and time when the battery power runs out or when not in use over 7 days.

## 3 Using the Camcorder

## 3.1 Recording Videos

### 3.1.1 Record videos while driving

When the vehicle engine starts up, the camcorder automatically turns on and starts recording.

Recording will automatically stop when the engine is switched off.

#### Note:

On some cars, the recording will continue when the engine is switched off. If this happens, please manually turn off the cigarette lighter or remove the car adapter from the cigarette lighter.

### 3.1.2 Emergency Recording

During normal video recording, press the **OK** button to begin emergency recording mode. The "*Emergency*" message will be displayed immediately on the upper left corner of the screen, and the recorded file will be continuous and protected from being overwritten.

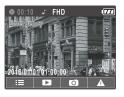

After complete the emergency recording, it will be back to normal recording mode.

#### Note:

- 1. If the *Collision Detection* function is enabled and a collision is detected, the camcorder will automatically trigger the emergency recording feature.
- 2. The emergency recording file is created as a new file, which will be protected to avoid being overwritten by normal loop recording. 8 GB (or above) memory card can save up to 10 emergency video files. The alert message of "Emergency files are full" will pop up on the screen when the emergency recording files are full, and the oldest emergency file will be automatically deleted when a new emergency recording file is created.

## 3.1.3 The Recording Screen

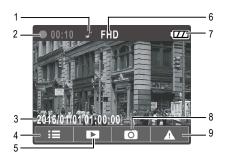

| No. | ltem                      | Description                                                                                                    |
|-----|---------------------------|----------------------------------------------------------------------------------------------------|
| 1   | Voice Record              | Indicates turn off voice record                                                                                |
| 2   | Duration                  | Indicates the recording duration of the current video file.                                                    |
| 3   | Date and time             | Indicates the current recording date and time.                                                                 |
| 4   | Guide icon<br>(Menu)      | Press the Dutton to enter the OSD menu.                                                                        |
| 5   | Guide icon<br>(Playback)  | Press the <b>A</b> button to switch to Playback mode.                                                          |
| 6   | Resolution                | FHD - 1080p (1920 x 1080)<br>HD - 720p (1280 x 720)                                                            |
| 7   | Battery                   | Indicates the remaining battery power.                                                                         |
| 8   | Guide icon<br>(Snapshot)  | Press the ▼ button to take a snapshot during recording                                                         |
| 9   | Guide icon<br>(Emergency) | Press the <b>OK</b> button to enter and initiate emergency recording, and the recorded file will be protected. |

## 3.2 Playback Videos and Photos

- During recording, press button to browse for the desired video and photo file.
- Press the ▲/▼ button to select the file that you want to browse and press the OK button.
- Press the ▲/▼ button to view the next or the previous file and press the OK button to view the file in full screen.

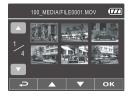

 When user want to playback the emergency video file, they could check on file name as EMER.

## 3.2.1 The Playback Screen

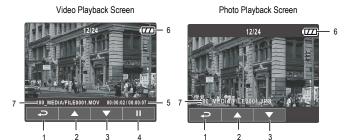

| No. | ltem                     | Description                                             |
|-----|--------------------------|---------------------------------------------------------|
| 1   | Guide icon<br>(Back)     | Press the → button to return to file selection display. |
| 2   | Guide icon<br>(Previous) | Press the button to view the previous video/photo.      |
| 3   | Guide icon<br>(Next)     | Press the V button to view the next video/photo.        |
| 4   | Guide icon<br>(Pause)    | Press the <b>OK</b> button to pause the video playback. |
| 5   | Duration                 | Indicates the elapse time / total recording time.       |
| 6   | Battery                  | Indicates the estimated remaining battery power.        |
| 7   | File name                | Indicates video / photo file name.                      |

### 3.2.2 Deleting Files

To delete file(s), do the following:

- If recording is in progress, press the → button to enter the OSD menu.
- Press the ▲/▼ button to select File Deletion and press the OK button.
- Press the ▲/▼ button to select Delete One or Delete All, then press the OK button.
- After select Delete One, press the ▲/▼ button to select that you want to delete, then press the OK button.
- After select Delete All, press the ▲/▼ button to select Video File or Image File that you want to delete, then select YES or NO to delete.

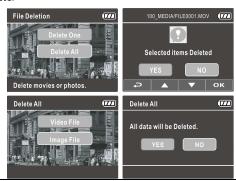

#### Note:

- ${\bf 1.}\ {\bf Deleted}\ files\ {\bf CANNOT}\ be\ recovered.\ {\bf Ensure}\ the\ files\ have\ backup\ before\ deletion.$
- 2. Emergency files cannot be deleted from this operation. They can be deleted by inserting memory card into your PC or format memory card.

## 4 Adjusting the Settings

## 4.1 Using the Menu

You can customize the video recording and other general settings via the on-screen display (OSD) menus.

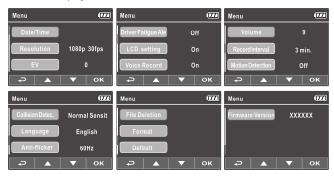

- If recording is in progress, press the button to open the OSD menu.
- Press the ▲/▼ button to select a menu option and press the OK button to enter the selected menu.
- Press the ▲/▼ button to select the desired setting and press the OK button to confirm the setting.
- 4. Press the → button to exit the menu, back to recording mode.

## 4.2 Menu Tree

Refer to the below table for details on menu items and available menu options.

| Menu option             | Description                                                                                    | Available option                                                                                  |
|-------------------------|------------------------------------------------------------------------------------------------|---------------------------------------------------------------------------------------------------|
| Date / Time             | Set the date and time.                                                                         | Press ▲/▼ button to adjust the value, press the <b>OK</b> button to switch the field and confirm. |
| Resolution              | Set the desired video resolution.                                                              | 1920x1080 30 fps/<br>1280x720 60 fps                                                              |
| EV                      | Set the exposure compensation.                                                                 | Press <b>A/</b> button to set the exposure level. You may customize it between-2~+2.              |
| Driver Fatigue<br>Alert | When enabled, the camcorder sounds an audible tone after an hour of driving.                   | On / Off                                                                                          |
| LCD Setting             | Set the duration for the display to automatically turn off right after video recording starts. | On / Turn Off After 30 sec.<br>/ Turn Off After 3 min. /<br>Off                                   |
| Voice Record            | Enable or disable sound recording with the video.                                              | On / Off                                                                                          |
| Volume                  | Set the volume up and down                                                                     | 0~10                                                                                              |
| Record Interval         | Set the recording duration for each recorded video file.                                       | 3 min. / 5 min.                                                                                   |

| Menu option      | Description                                                                                                    | Available option                         |
|------------------|----------------------------------------------------------------------------------------------------|------------------------------------------|
| Motion Detection | Enable/Disable the motion detection. If this function is enabled and the power button is pressed, the system alert message, "enter motion detection after 10sec.", will pop on the screen. Under motion detection mode, the camcorder will automatically start recording when any object movement is detected. | On / Off                                 |
| Collision Detec. | Enable / Disable the collision detection. If this function is enabled and any collision is detected, the camcorder will automatically trigger the emergency recording feature.                                                                                                    | High / Normal / Low / off                |
| Language         | Set the on-screen display menu language.                                                                                                    | According to the actual shipping regions |
| Anti-flicker     | Reduce flicker on LCD                                                                                                    | 60Hz/ 50Hz                               |
| File Deletion    | Delete the file(s) Warning:<br>Once a file is deleted, it<br>CANNOT be restored or<br>recovered.                                                                                                    | Delete One / Delete All                  |
| Format           | Format the memory card Warning: Once the memory card is formatted, ALL content on the micro SD card will be deleted and CANNOT be restored or recovered.                                                                                                    | Yes / No                                 |
| Default          | Reset all options to the default settings.                                                                                                    | Yes / No                                 |
| Firmware Version | Indicates current firmware version.                                                                                                    |                                          |

# 5 Specifications

| ltem              | Description                                                         |
|-------------------|---------------------------------------------------------------------|
| Image sensor      | 1/2.7" CMOS sensor                                                  |
| Effective pixels  | 1920 (H) x 1080 (V)                                                 |
| Storage media     | Supports Micro SDHC, up to 32GB class 6 or above                    |
| LCD display       | 2.4" LCD color TFT (112K pixels)                                    |
| Lens              | Wide Angle Fixed Focus lens<br>Aperture: Up to F1.9 ; f=3.8mm       |
| Focus range       | 1.5m~Infinity                                                       |
| Video Resolutions | FHD - 1080p (1920 x 1080) , 30fps<br>HD - 720p (1280 x 720) , 60fps |
|                   | Format: MOV                                                         |
| Still image       | Resolution: 2M (1920 x 1080)                                        |
| (Photograph)      | Format: DCF (JPEG, Exif: 2.2)                                       |
| Shutter           | Electronic shutter<br>Auto:1/2 ~1/2000 sec.                         |
| G-Sensor          | 3-Axis G-Force sensor                                               |
| ISO               | Auto                                                                |
| White Balance     | Auto                                                                |
| Microphone        | Built-in                                                            |
| Speaker           | Built-in                                                            |
| Interface         | Mini USB, Mini C Type HDMI                                          |

| Item                     | Description                                                               |
|--------------------------|---------------------------------------------------------------------------|
| Battery                  | Built-in 470mAH Li-polymer rechargeable (This battery is NOT replaceable) |
| Operating<br>Temperature | -0° ~ 60° C                                                               |
| Operating Humidity       | 20 ~ 70% RH                                                               |
| Storage<br>Temperature   | -20° ~70° C                                                               |
| Dimensions               | 70 x 65 x 27.6 mm                                                         |
| Weight                   | Approx. 76g                                                               |

Free Manuals Download Website

http://myh66.com

http://usermanuals.us

http://www.somanuals.com

http://www.4manuals.cc

http://www.manual-lib.com

http://www.404manual.com

http://www.luxmanual.com

http://aubethermostatmanual.com

Golf course search by state

http://golfingnear.com

Email search by domain

http://emailbydomain.com

Auto manuals search

http://auto.somanuals.com

TV manuals search

http://tv.somanuals.com